## ZOOM:<br>如何加入<br>ZOOM會 打

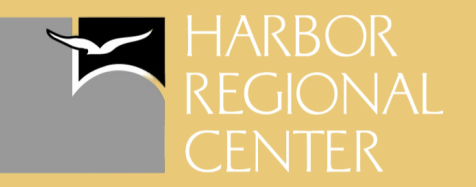

#### 透過網站

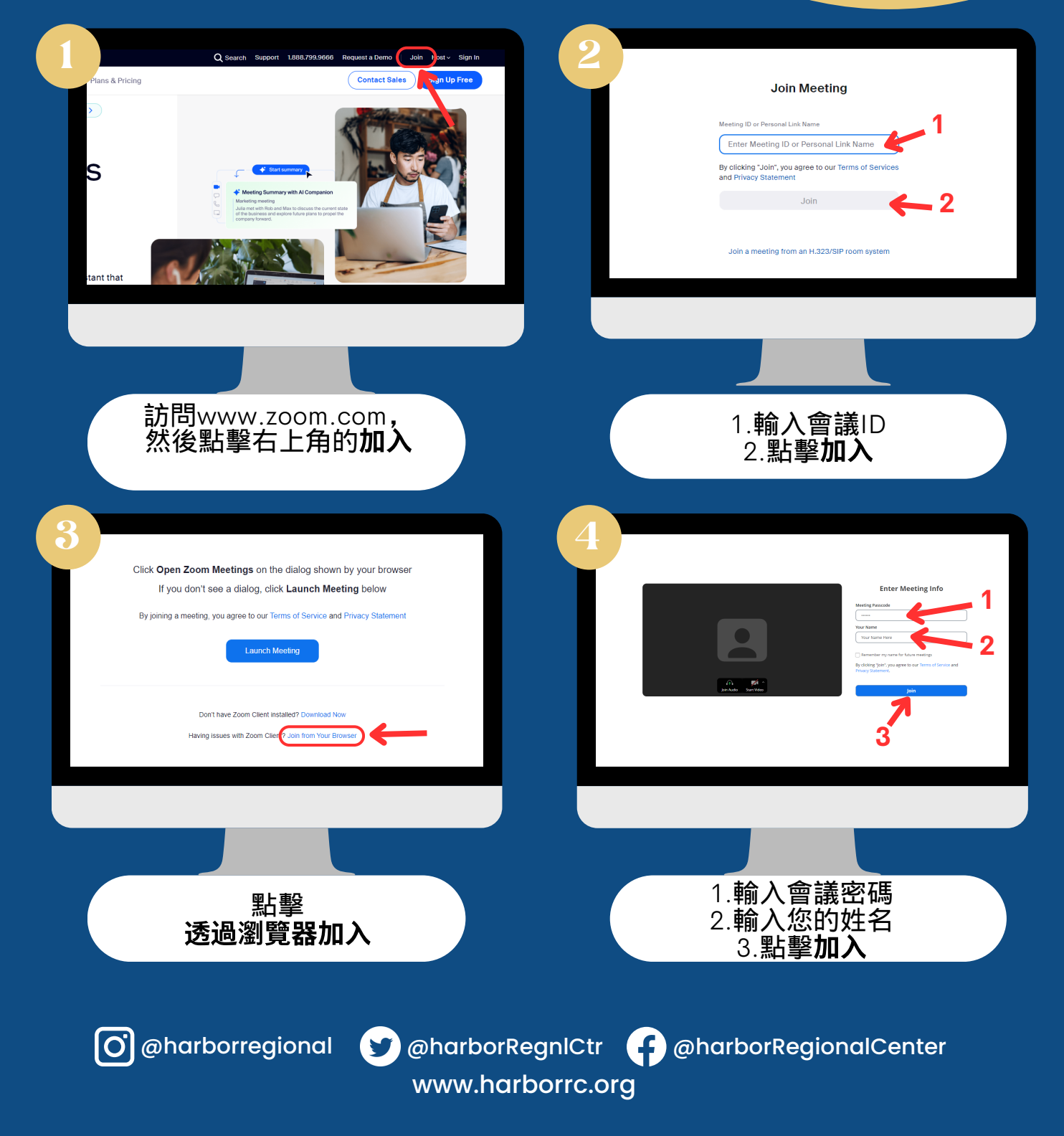

## ZOOM:<br>如何加入<br>ZOOM會 再取

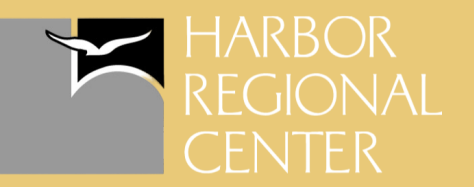

### 透過電腦桌面應用程式

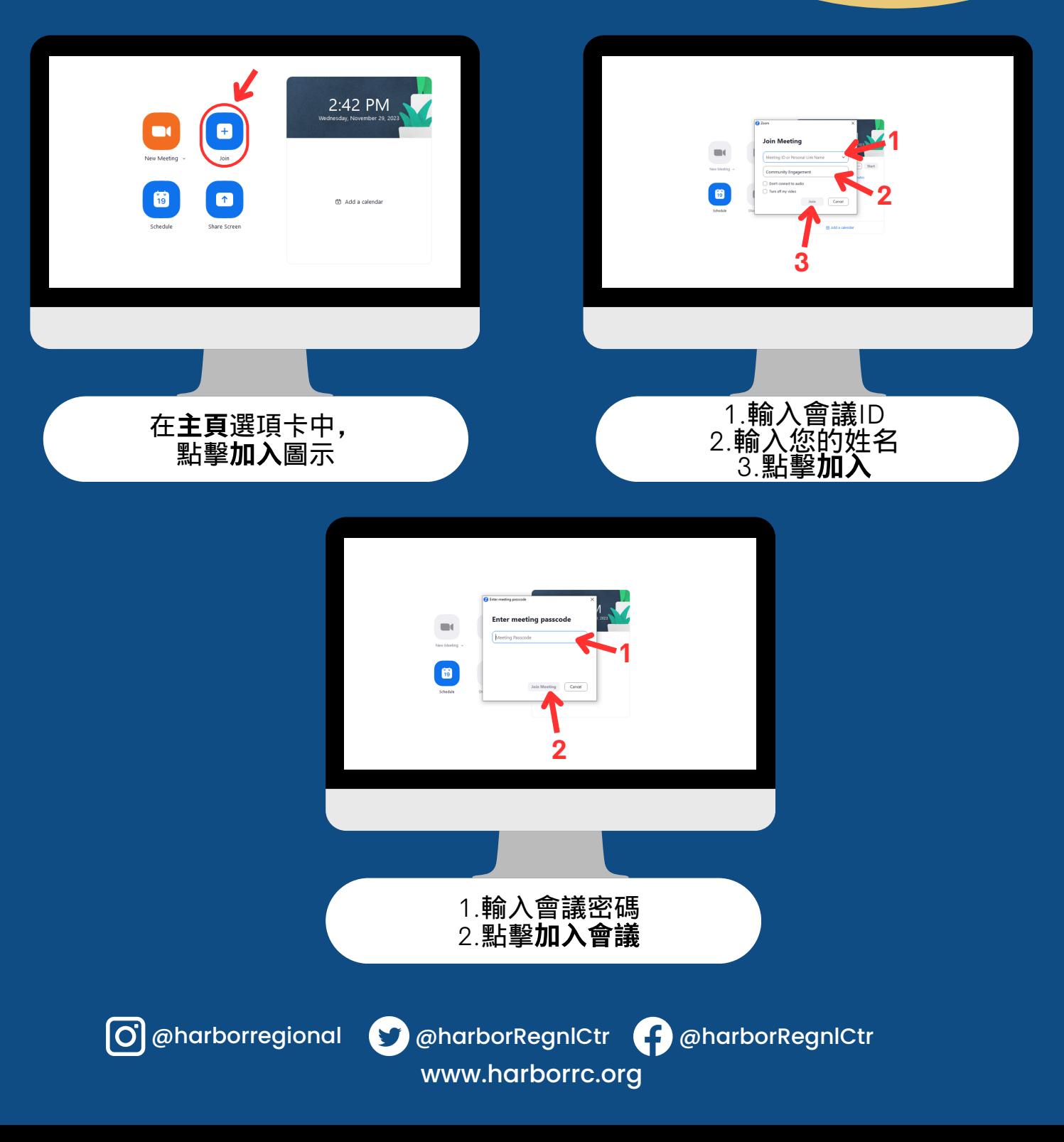

# ZOOM:<br>如何加入<br>ZOOM會議

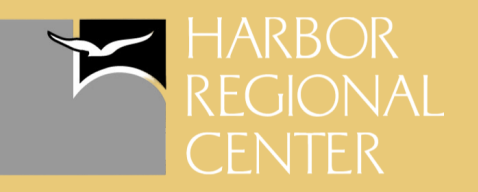

### 透過Zoom邀請連結

點擊您收到的Zoom邀請連結後,將會顯示此頁面

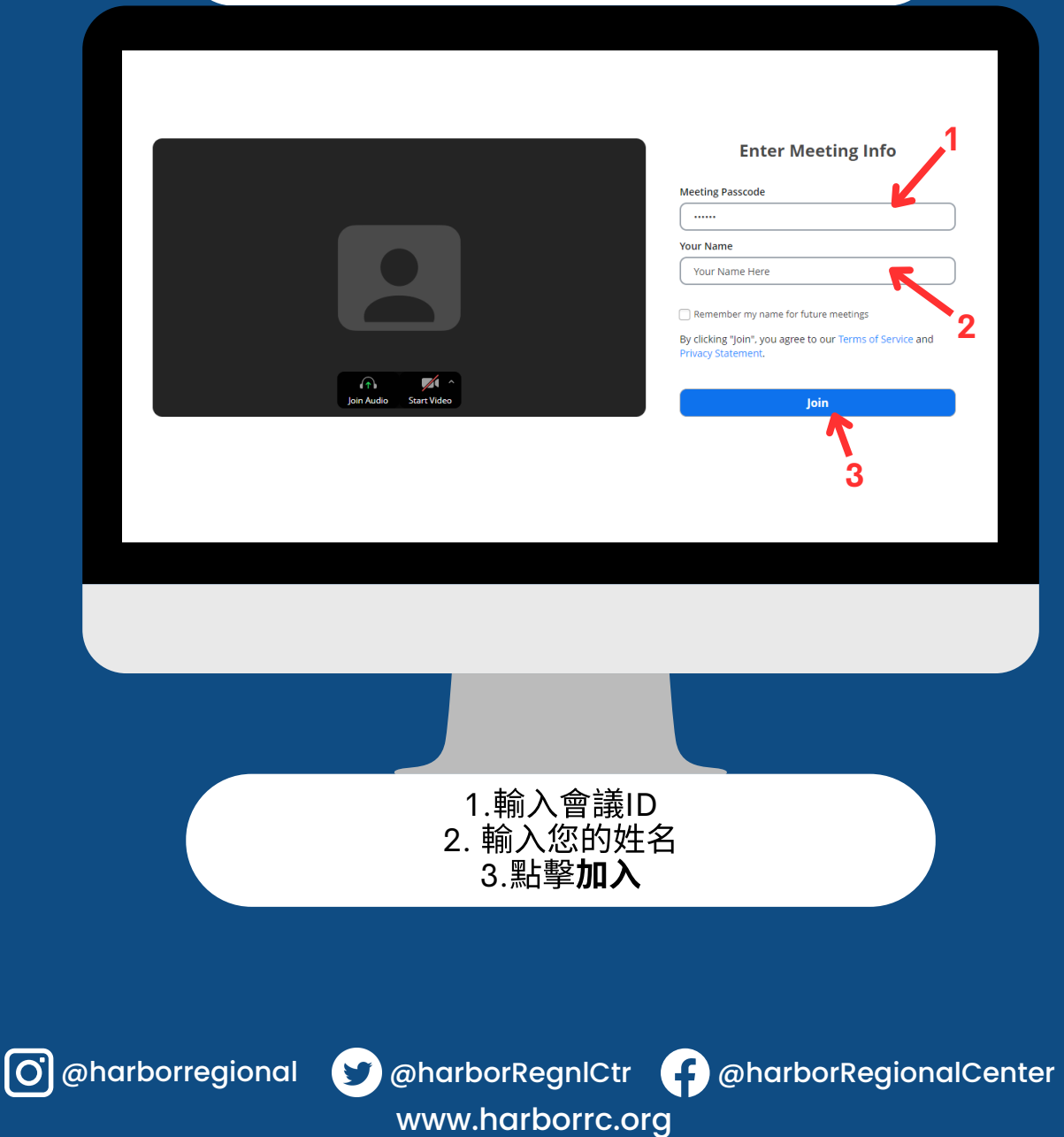

## ZOOM:<br>如何加入<br>ZOOM會議

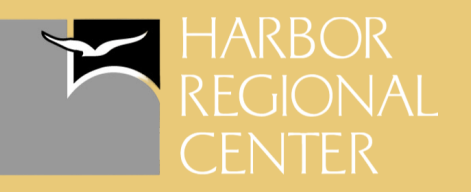

### 透過手機/平板電腦

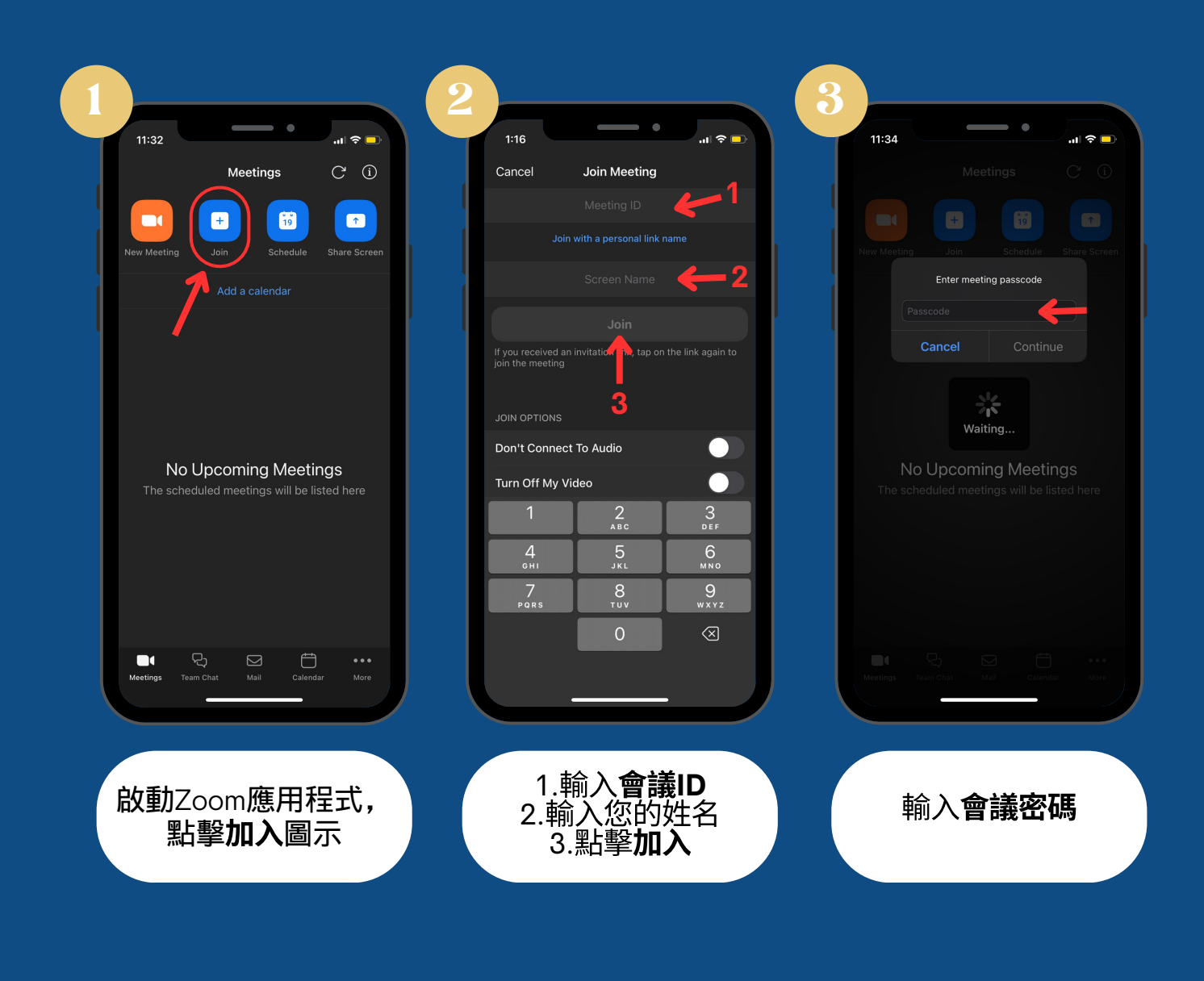

www.harborrc.org

@harborregional @harborRegnlCtr @harborRegionalCenter

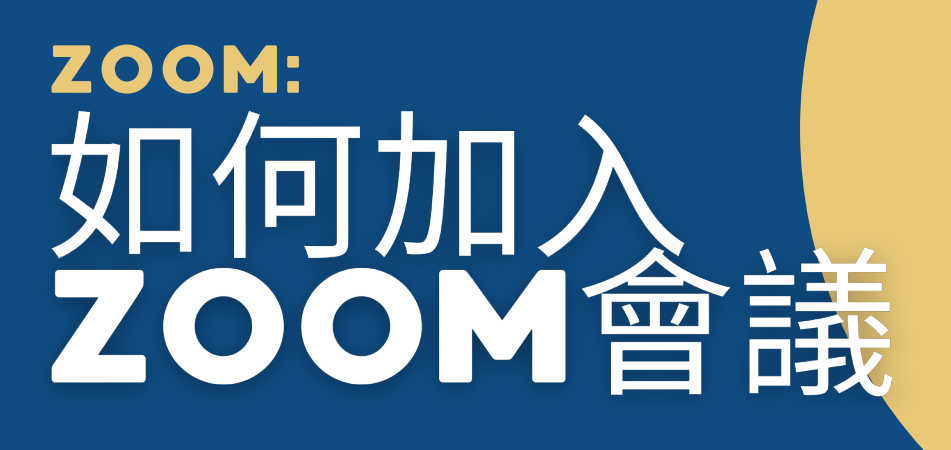

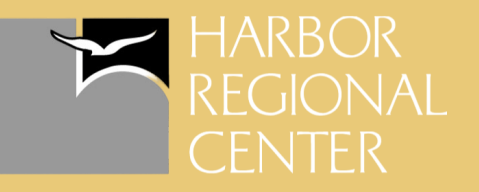

#### 透過手機*【*平板電腦中的 Zoom邀請連結

在您的設備上點擊您收到的**Zoom**邀請連結後,將會啟動 Zoom應⽤程式

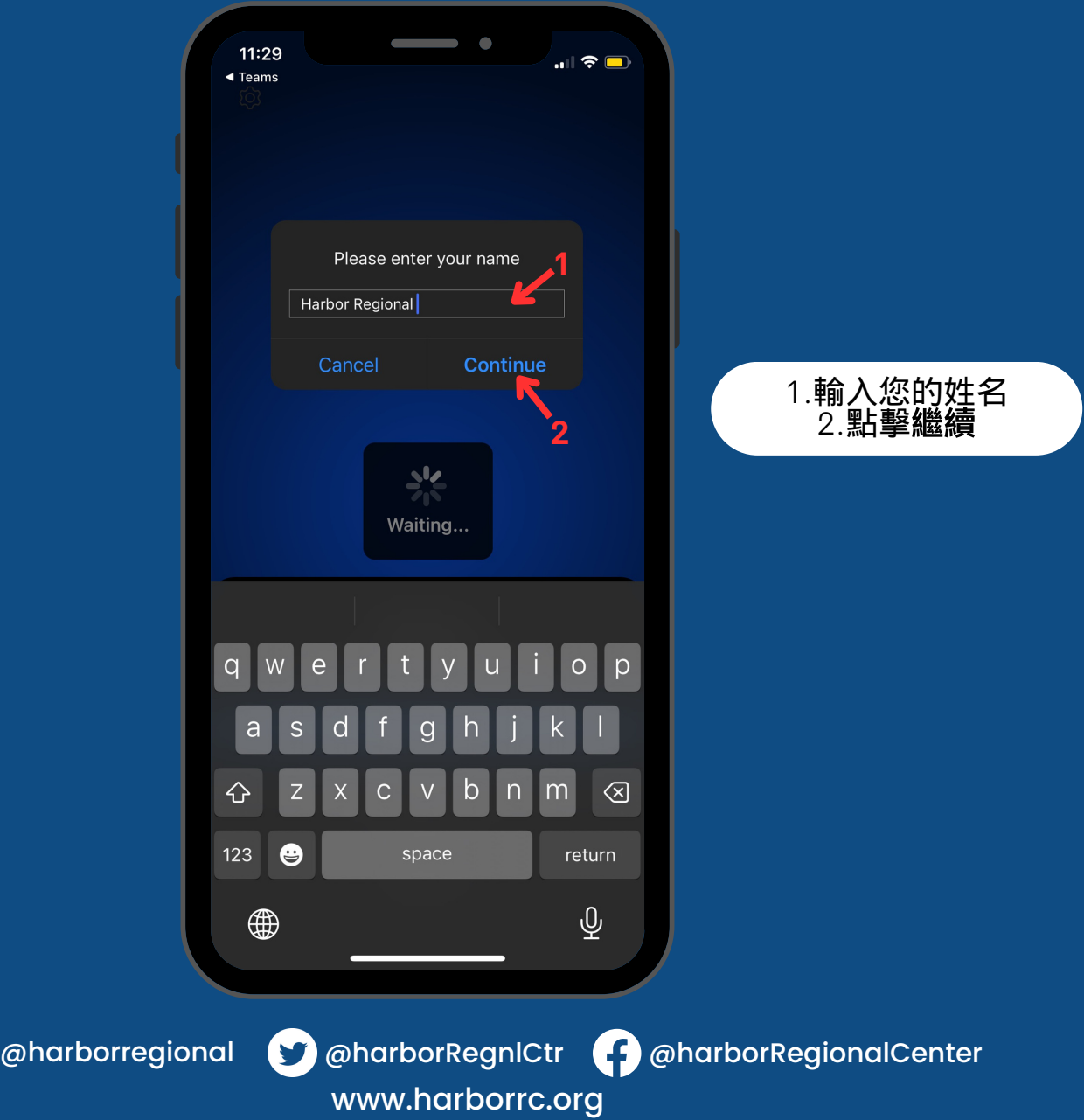